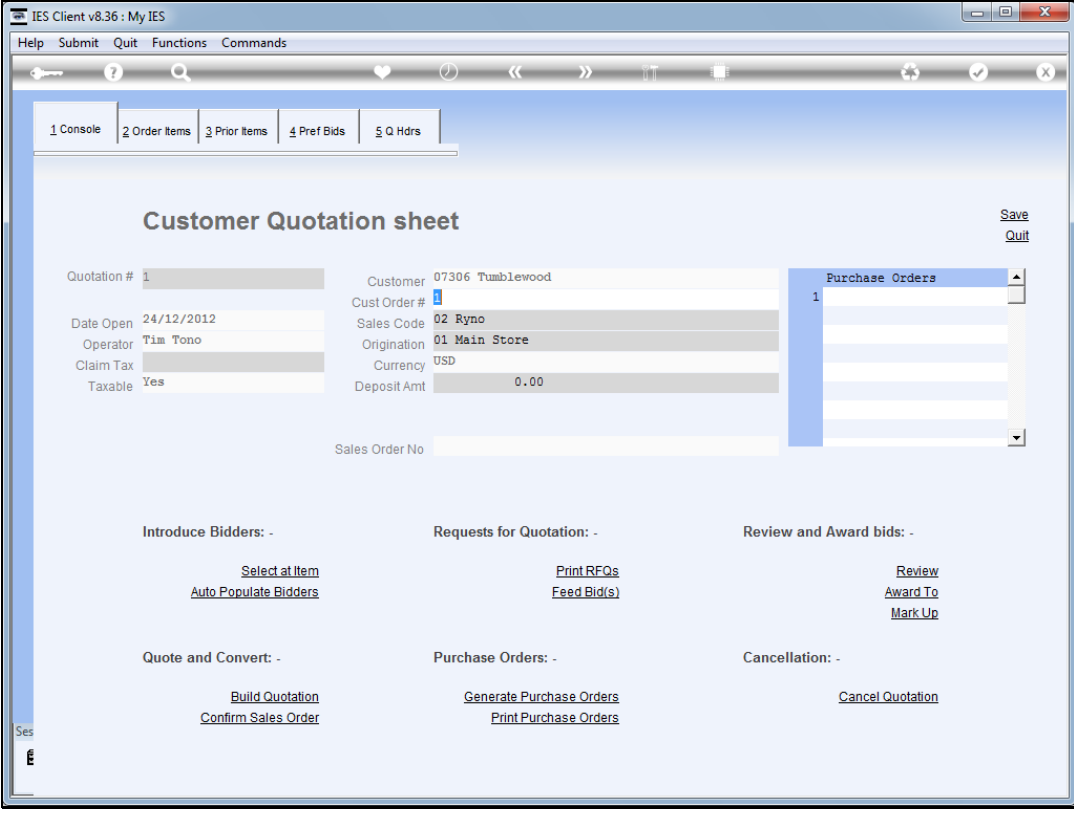

#### Slide 1

Slide notes: In the Export Trade workflow, we need to work with functions from other modules like Customer Master, Supplier Master, and Stock and Retail Catalogs. These functions are provided directly at the Quotation worksheets, for ease of use.

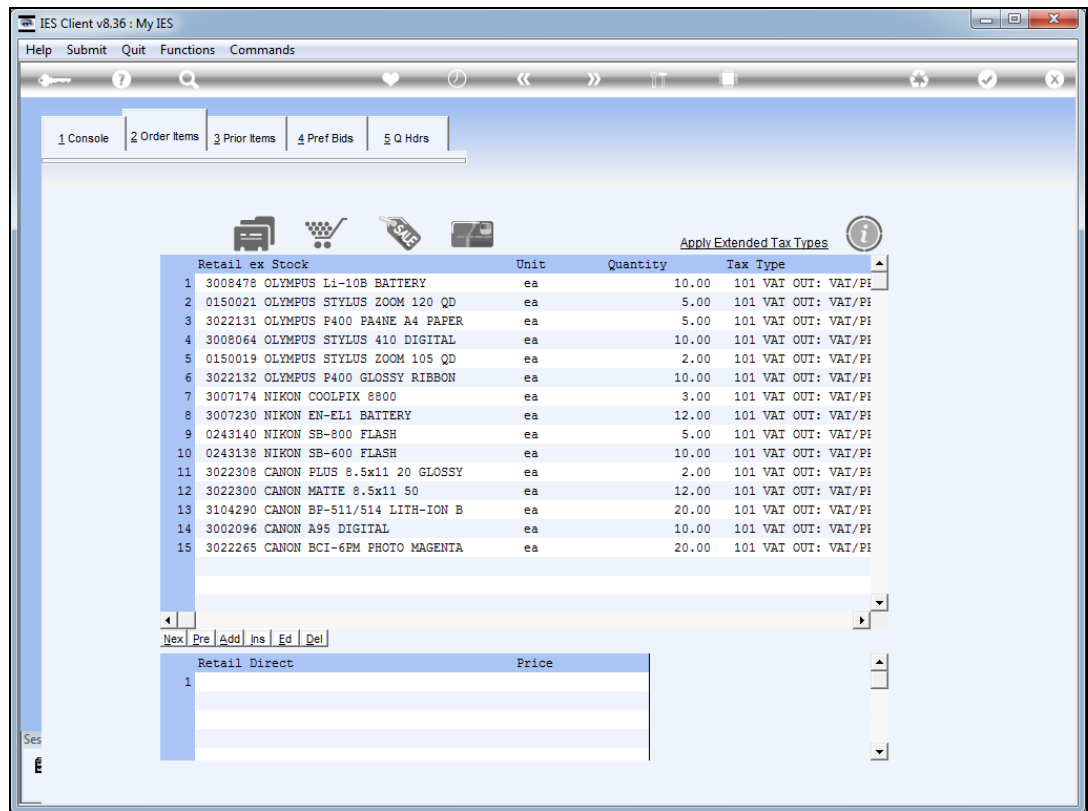

# Slide 2

Slide notes: For example, we can go directly to a Stock Code enquiry.

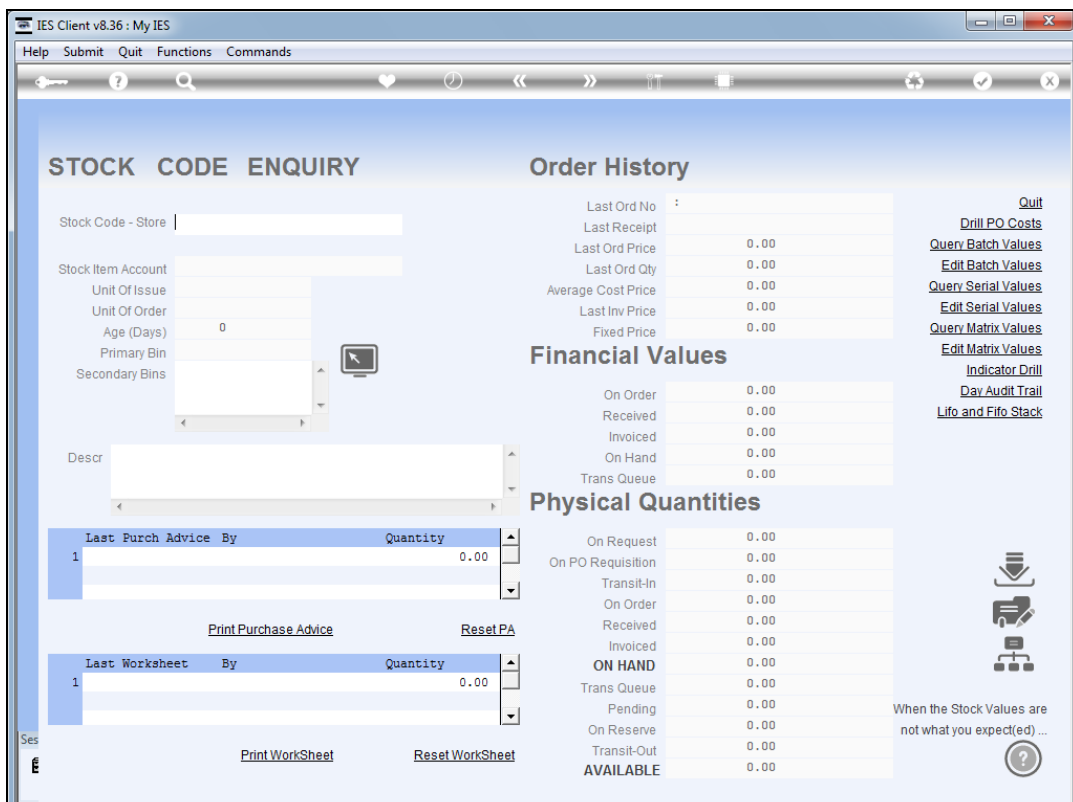

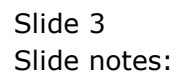

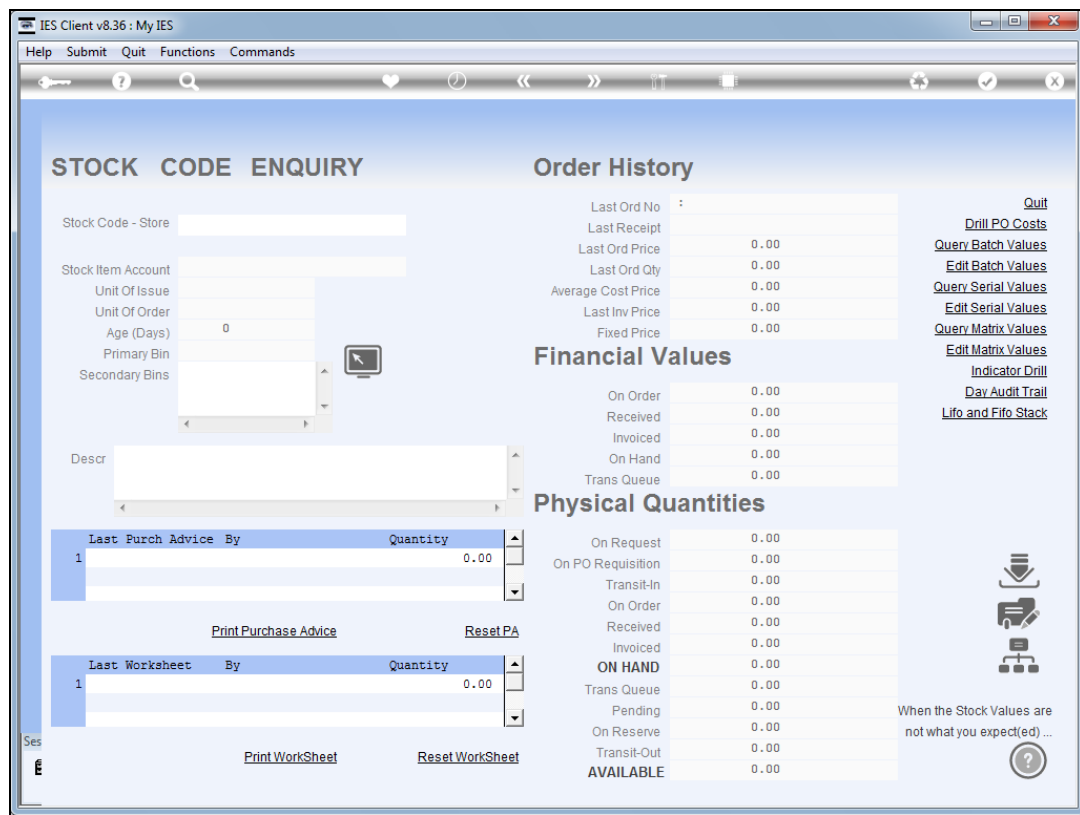

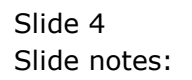

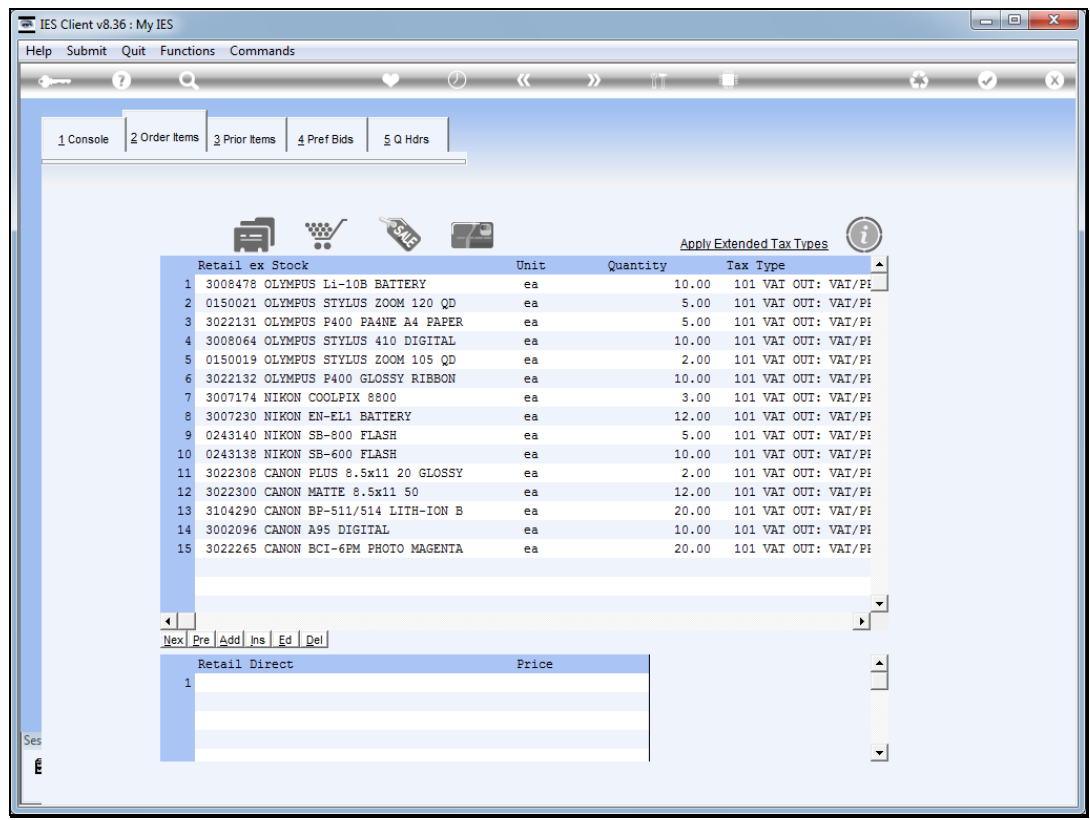

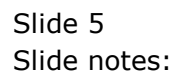

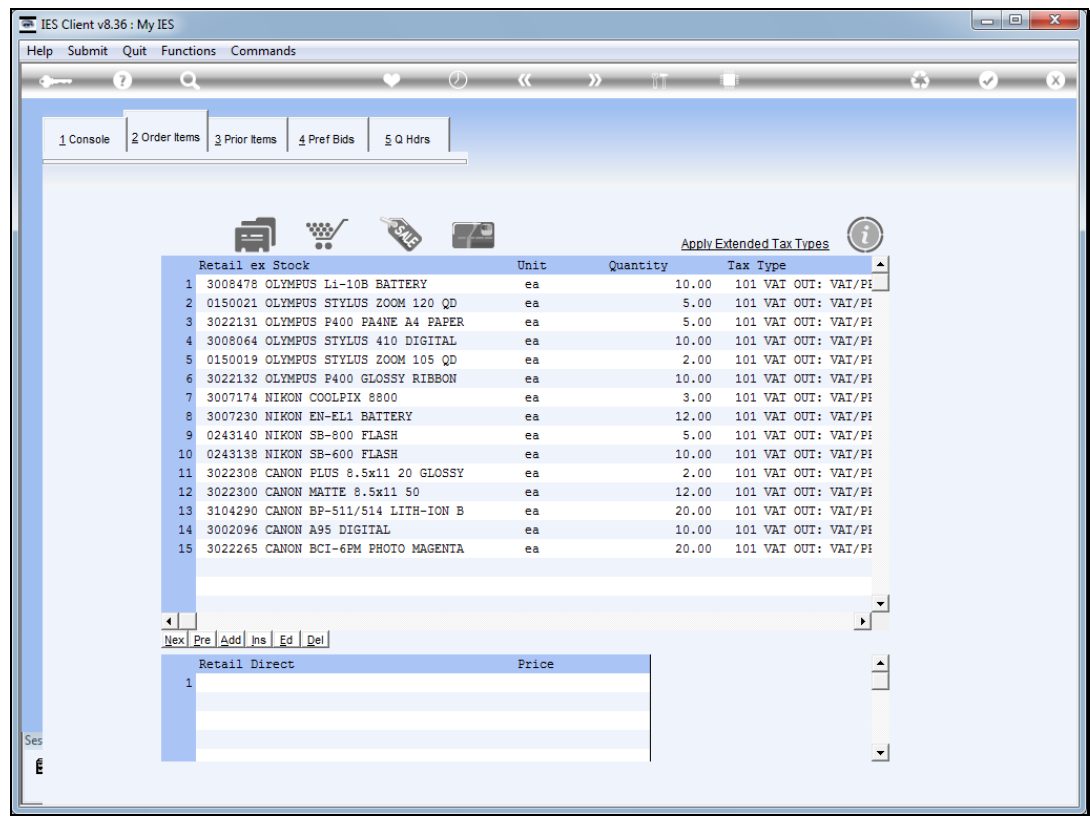

### Slide 6 Slide notes: The Stock Master.

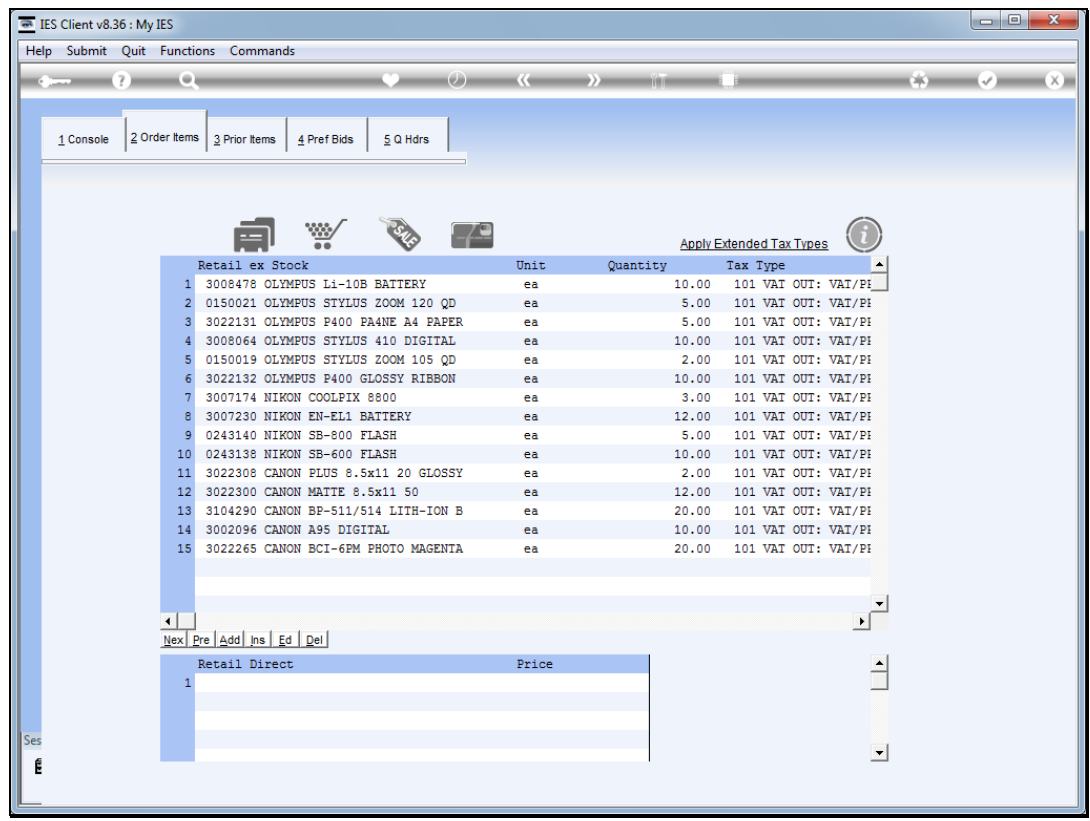

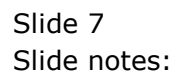

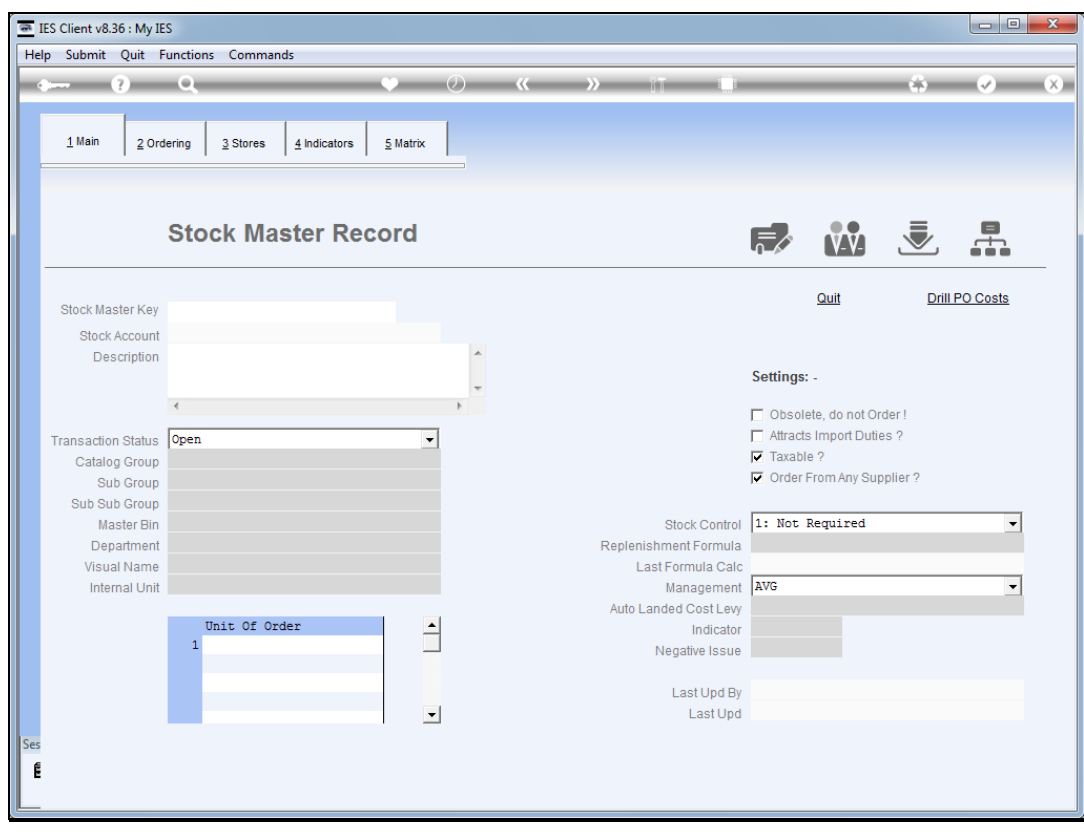

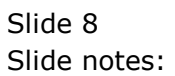

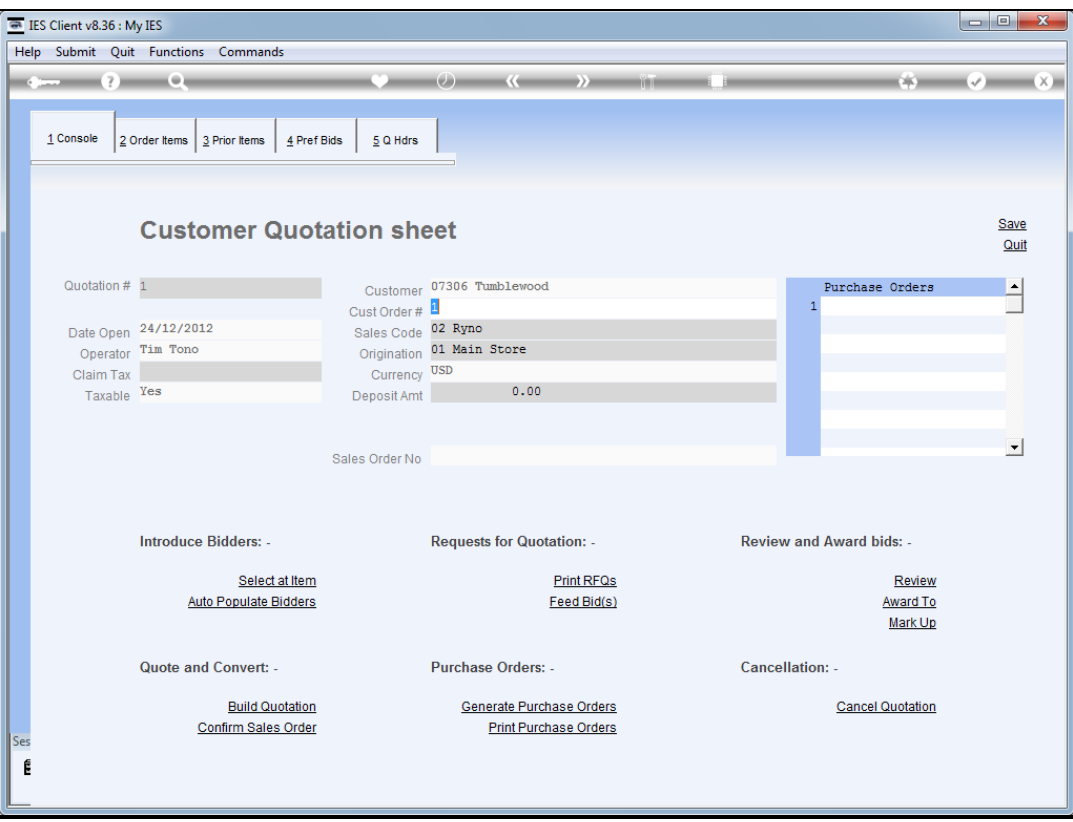

Slide 9 Slide notes:

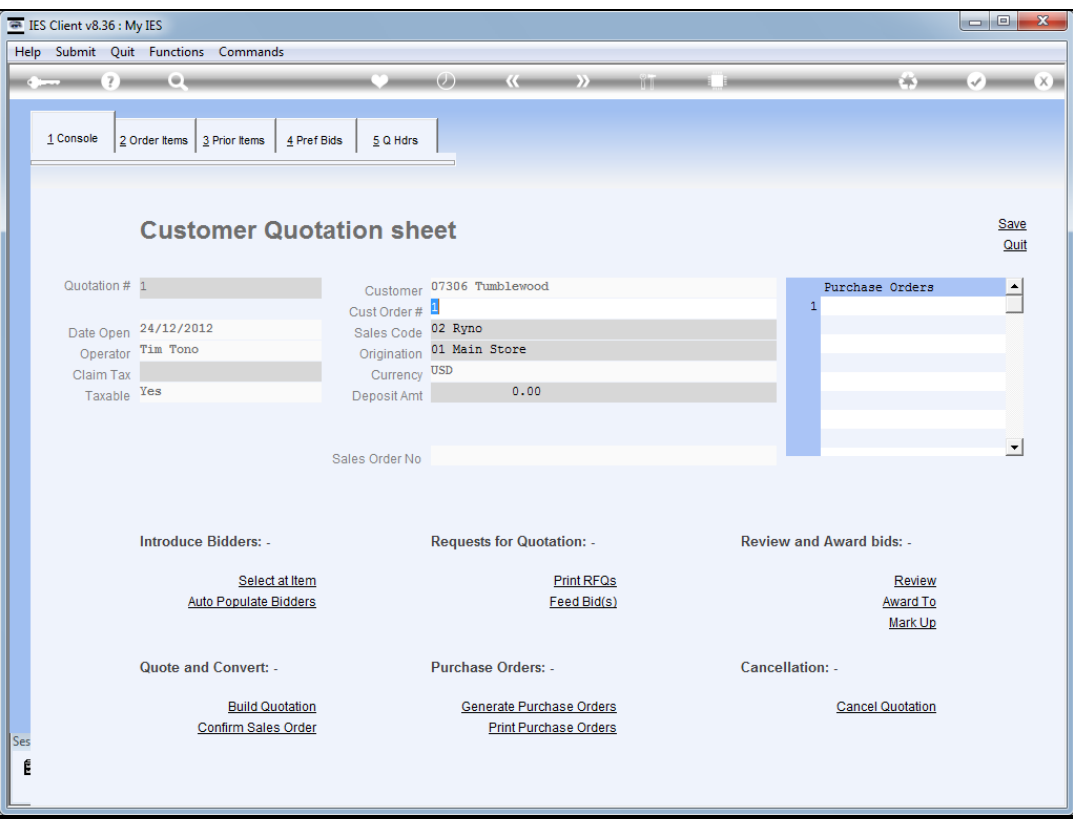

Slide 10 Slide notes:

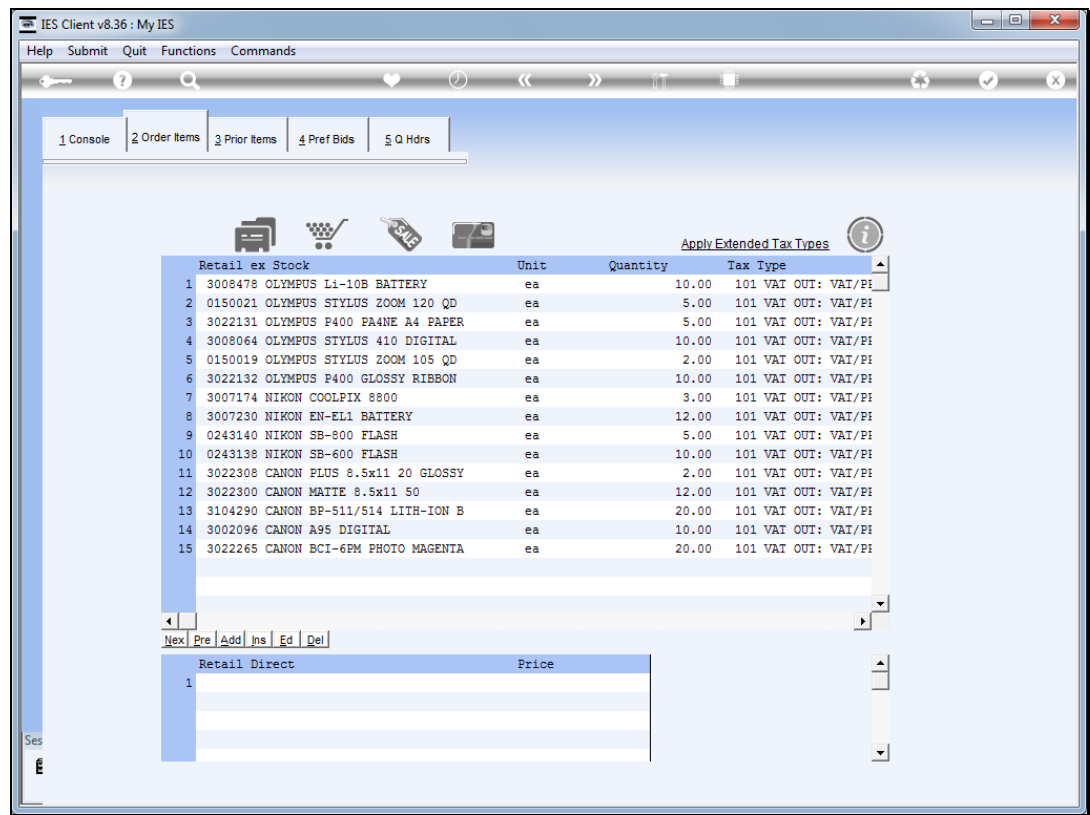

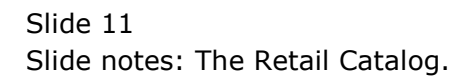

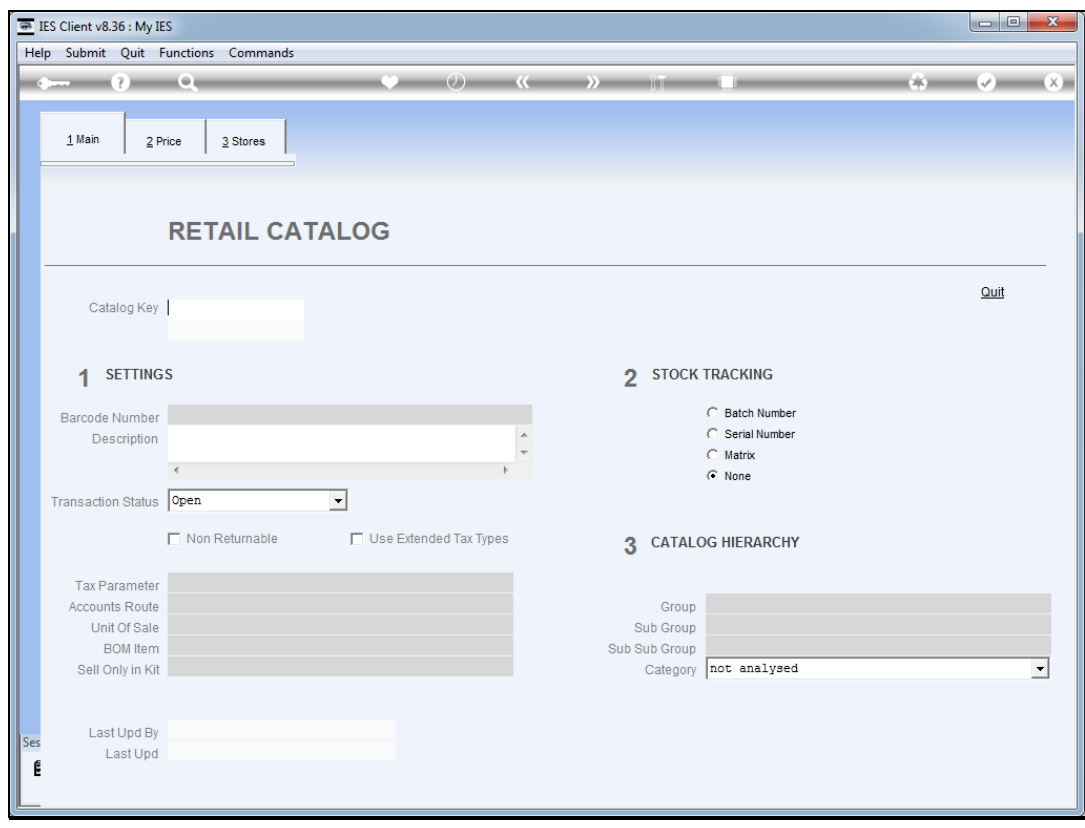

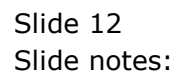

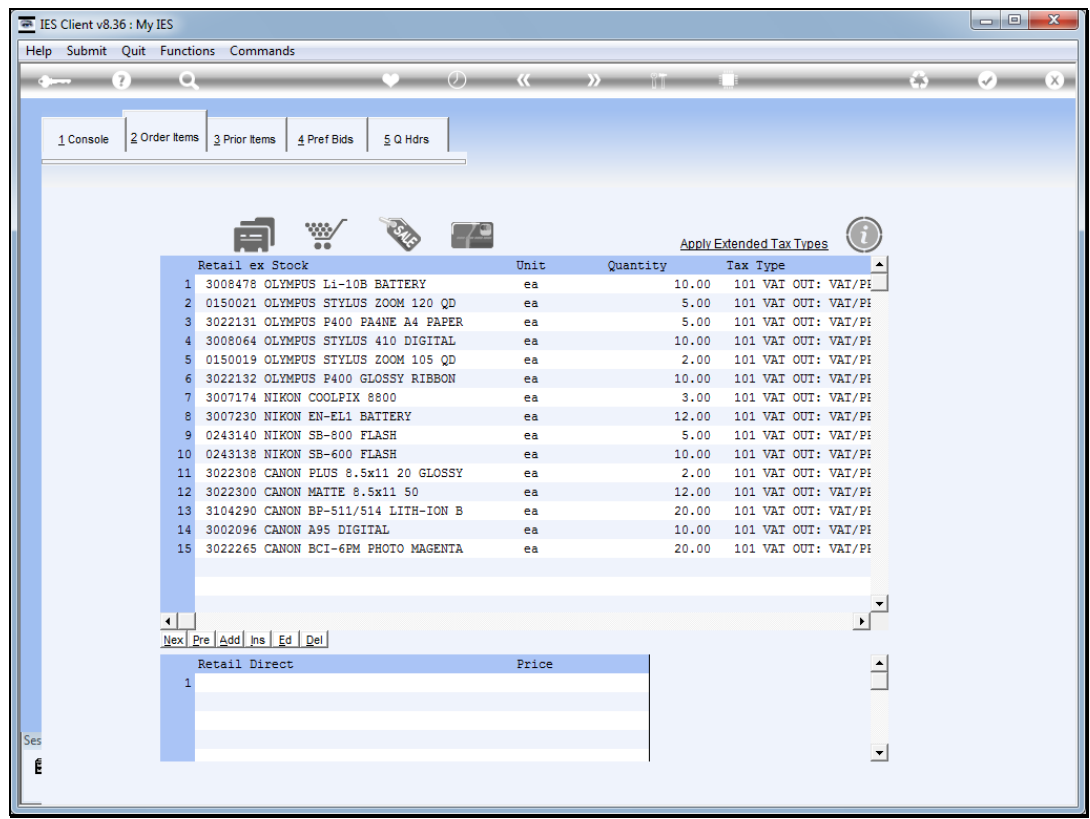

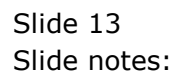

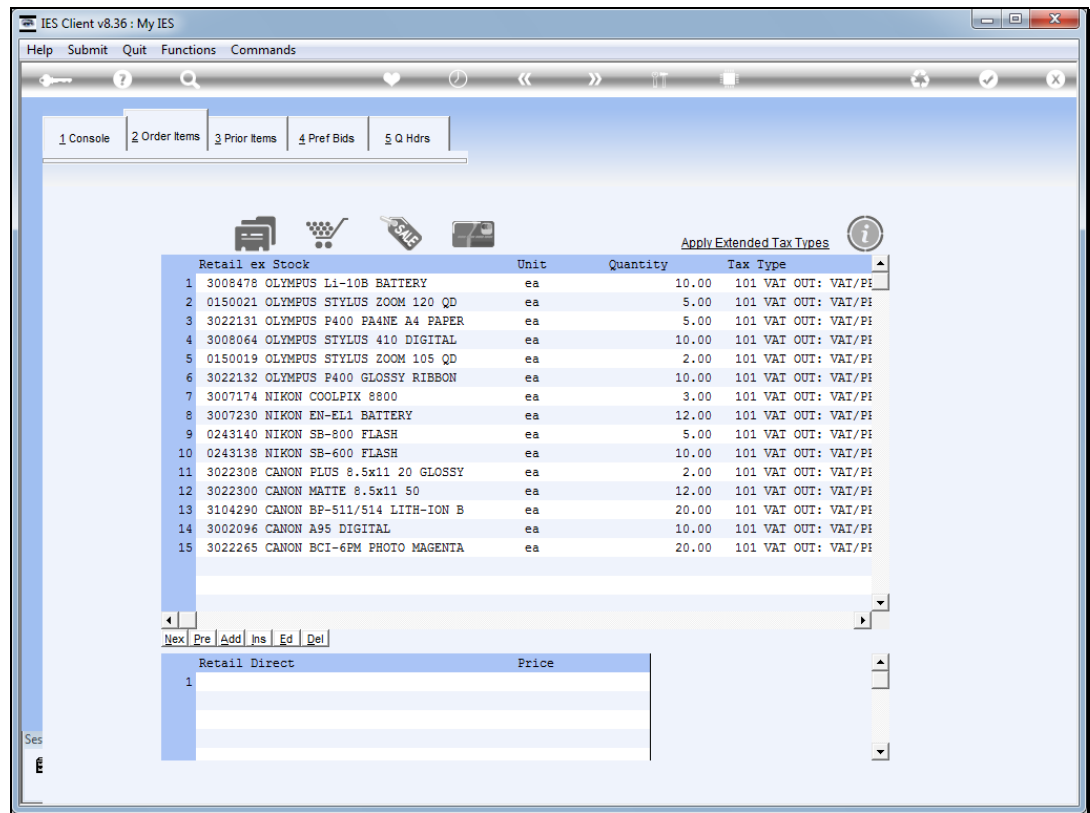

# Slide 14 Slide notes: The Supplier Master.

![](_page_14_Figure_2.jpeg)

![](_page_14_Figure_3.jpeg)

![](_page_15_Picture_20.jpeg)

Slide 16 Slide notes:

![](_page_16_Picture_20.jpeg)

Slide 17 Slide notes:

![](_page_17_Picture_24.jpeg)

### Slide 18

Slide notes: And, in fact, at any entry point for a Stock Code, a Supplier or a Customer, we can type "new" to create new Accounts on the fly.

![](_page_18_Picture_20.jpeg)

![](_page_18_Figure_3.jpeg)

![](_page_19_Picture_20.jpeg)

![](_page_19_Figure_3.jpeg)

![](_page_20_Picture_20.jpeg)

![](_page_20_Figure_3.jpeg)

![](_page_21_Picture_20.jpeg)

![](_page_21_Figure_3.jpeg)

![](_page_22_Picture_20.jpeg)

![](_page_22_Figure_3.jpeg)